## Setup Guide Guide de configuration Guía de configuración (Lea ésto primero)

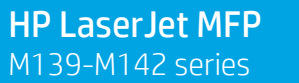

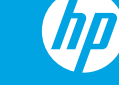

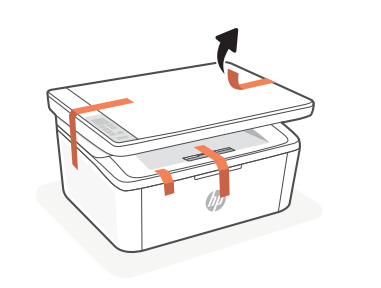

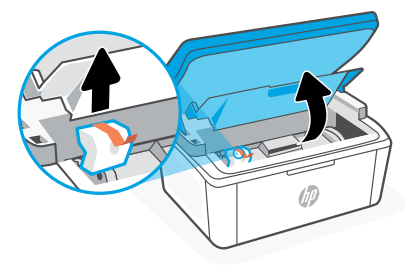

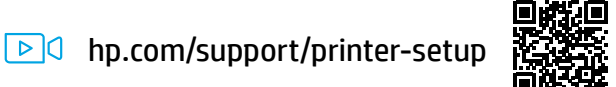

- Trouble getting started? Find setup information and videos online. **EN**
- Vous rencontrez des problèmes au démarrage? Accédez aux informations et vidéos de configuration en ligne. **FR**
- ¿Problemas para empezar? Encuentre información y vídeos de configuración en línea. **ES**

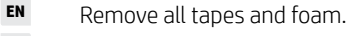

Retirez toutes les bandes et la mousse. **FR**

Retire todas las cintas y la espuma. **ES**

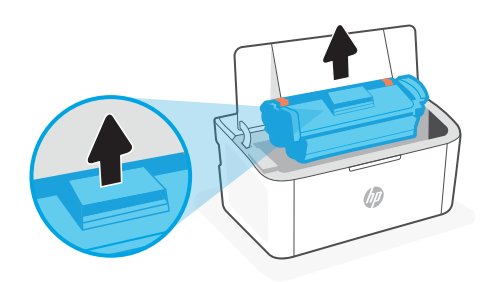

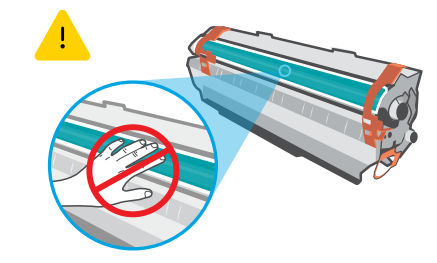

Remove the cartridge from the printer. Retirez la cartouche de l'imprimante. **EN FR**

Retire el cartucho de la impresora.

Do not touch the roller surface. Ne touchez pas la surface du rouleau. No toque la superficiesuperficie del rodillo.

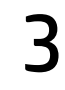

**EN FR**

**ES**

1

2

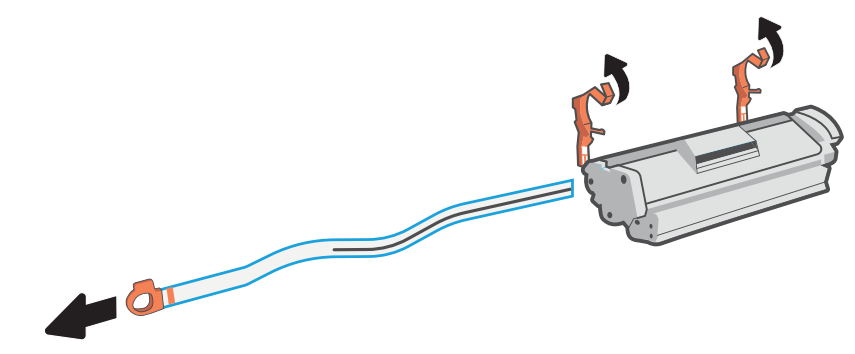

- Remove the orange guides, tape, and pull the tab to remove the protective film.
- Retirez les guides oranges, la bande et tirez la languette pour retirer la pellicule de protection.
- Retire las guías naranjas, la cinta y tire de la lengüeta para retirar la película protectora. **ES**

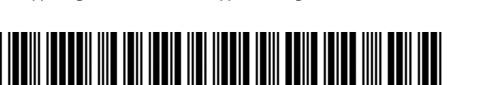

The Apple logo is a trademark of Apple Inc., registered in the U.S. and other countries.

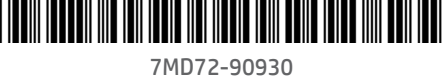

Google Play and the Google Play logo are trademarks of Google Inc.

App Store is a service mark of Apple Inc.

Printed in Vietnam Imprimé au Vietnam Impreso en Vietnám

**EN FR ES**

® Copyright 2021 HP Development Company, L.P.

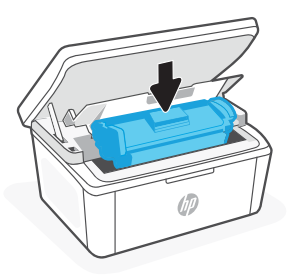

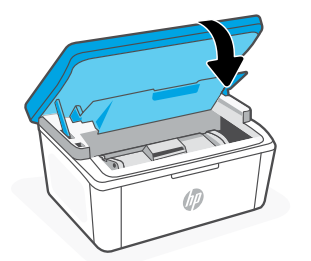

- Reinsert the cartridge and close the door. **EN**
- Ré-insérez la cartouche et fermez la porte. **FR**
- Inserte de nuevo el cartucho y cierre la puerta. **ES**
- Plug in and turn on the printer. **EN**
- Branchez et allumez l'imprimante. **FR**
- Enchufe y encienda la impresora. **ES**

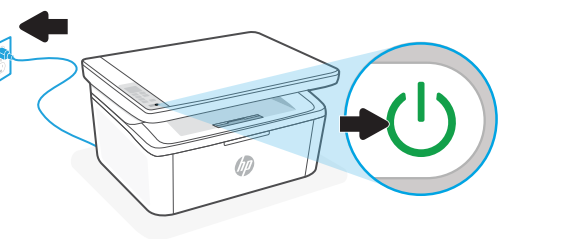

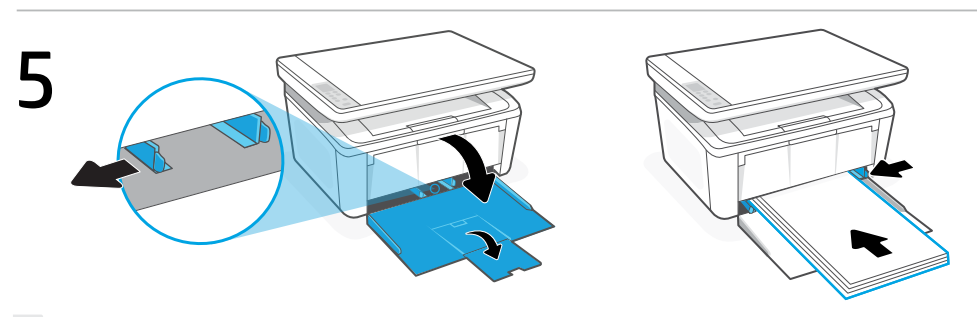

- Open the input tray and slide out the guides. Load Letter or A4 paper and adjust the guides. **EN**
- Ouvrez le bac d'entrée et sortez les guides. Chargez du papier de format Lettre ou A4 et ajustez les guides. **FR**
- Abra la bandeja de entrada y deslice las guías hacia fuera. Cargue papel tipo carta o A4 y ajuste las guías. **ES**
- Pull open the tray extender. **EN**
- Déployez la rallonge du bac pour l'ouvrir. **FR**
- Abra el extensor de la bandeja. **ES**

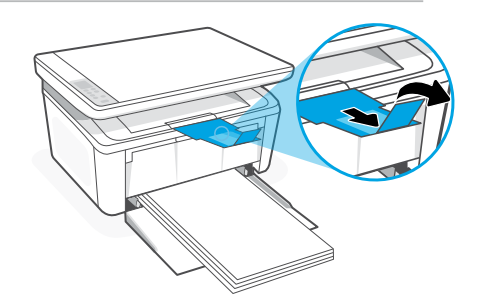

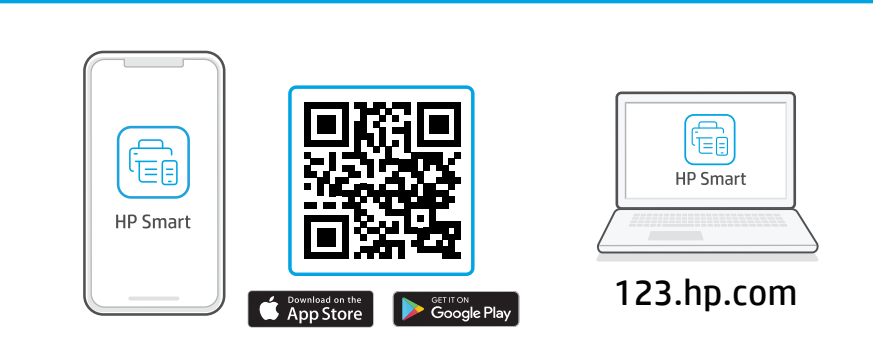

- Install the required HP Smart software from [123.hp.com](https://123.hp.com) or your app store on a computer or mobile device. **EN**
- Installez le logiciel HP Smart requis depuis le site 123.hp.com ou votre magasin d'applications sur un ordinateur ou un périphérique mobile. **FR**
- Instale el software HP Smart necesario desde 123.hp.com o desde su tienda de aplicaciones en un ordenador o dispositivo móvil. **ES**

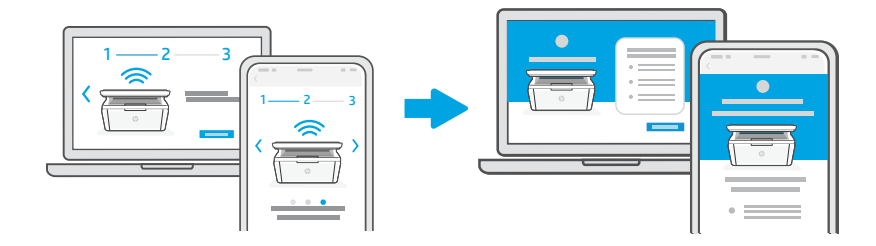

- **EN** Follow instructions in HP Smart to connect the printer to a network and finish setup.\*
- **FR** Suivez les instructions dans l'application HP Smart pour connecter l'imprimante à un réseau et terminer la configuration.\*
- **ES** Siga las instrucciones de HP Smart para conectar la impresora a una red y finalizar la configuración.\*

**EN FR**

**ES**

6

- \* See Reference Guide for Wi-Fi troubleshooting and tips.
- \* Consultez le Guide de référence pour des conseils de dépannage du Wi-Fi et des astuces.
- \* Consulte la Guía de referencia para obtener consejos e información sobre resolución de problemas relacionados con la Wi-Fi.